# **TAS5514B Evaluation Module (EVM)**

# **User's Guide**

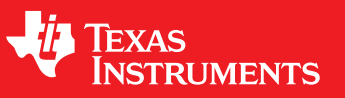

Literature Number: SLOU345 June 2012

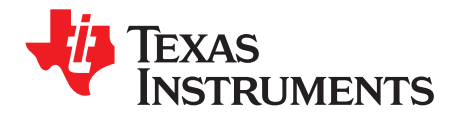

# **Contents**

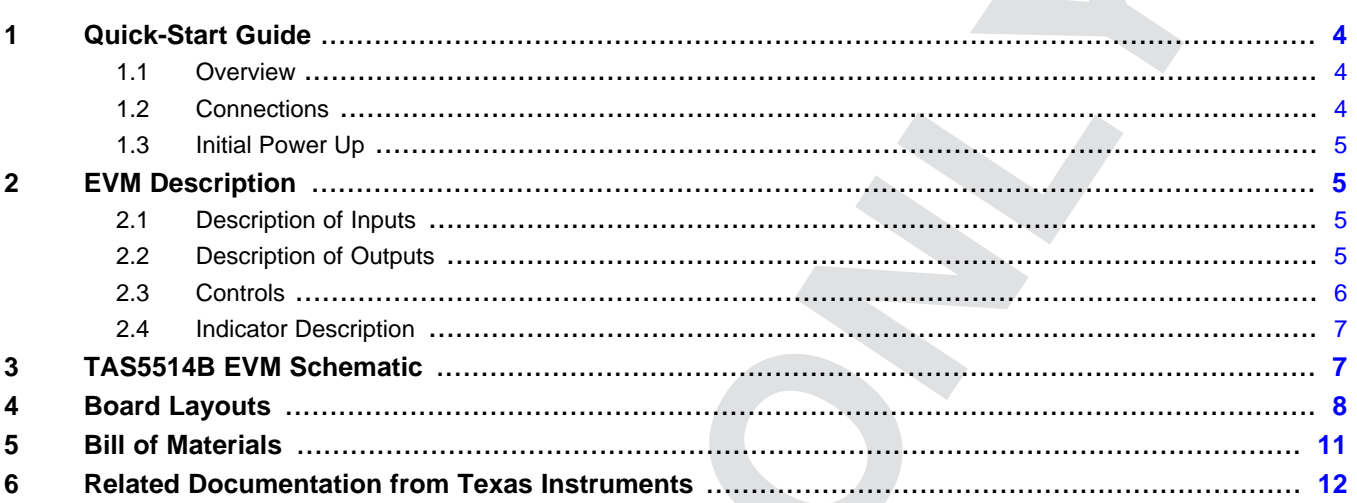

 $\overline{2}$ 

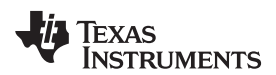

#### [www.ti.com](http://www.ti.com)

# **List of Figures**

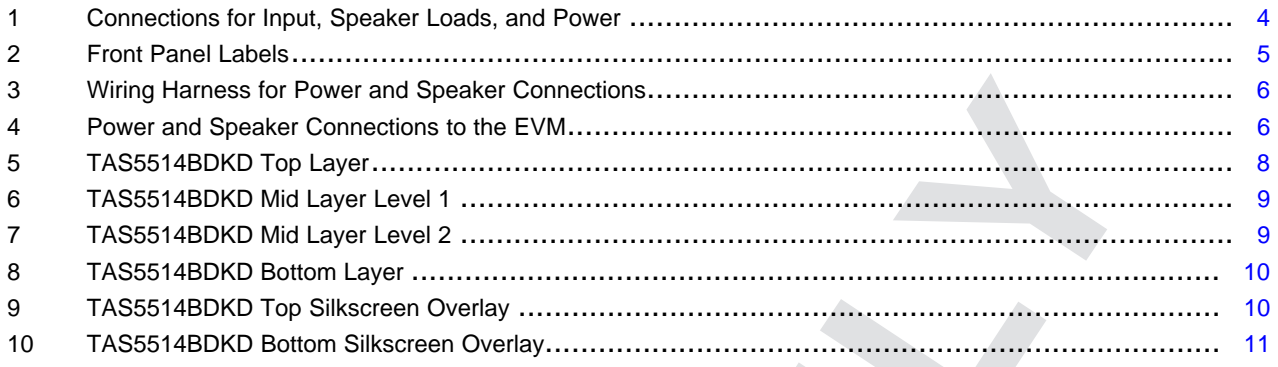

# **List of Tables**

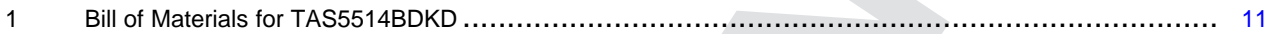

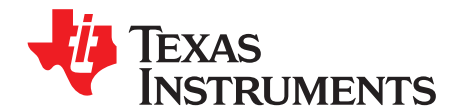

# **TAS5514B Evaluation Module (EVM) User's Guide**

The TAS5514B evaluation module (EVM) is intended to be used to demonstrate the capabilities of the device. All the device features can be accessed through the hardware supplied. This user's guide contains a description of the EVM. Included are the EVM schematics, bill of materials, and the board layout.

# <span id="page-3-0"></span>**1 Quick-Start Guide**

This section provides a guide to set up and power up the EVM without the details of its operation. For a more-detailed description, read the complete user's guide.

# <span id="page-3-1"></span>**1.1 Overview**

The EVM consists of a single printed circuit board (PCB) mounted inside a metal chassis for EMC testing and a power/speaker cable connector assembly. The EVM is different than the TAS5414B EVM as it does not need an I <sup>2</sup>C controller board to function.

# <span id="page-3-2"></span>**1.2 Connections**

The connections are for an analog signal for the input, speaker loads, and power. The audio inputs are made through the four RCA connectors. The power connections and speaker connections are made using the 10-pin connector.

The basic connections are: PVDD or power is connected to the EVM through the supplied 10-pin connector with the twisted red and black wires. The speakers or loads are also connected through the same 10-pin connector with the twisted red and white wires. See [Figure](#page-3-3) 1for EVM input details.

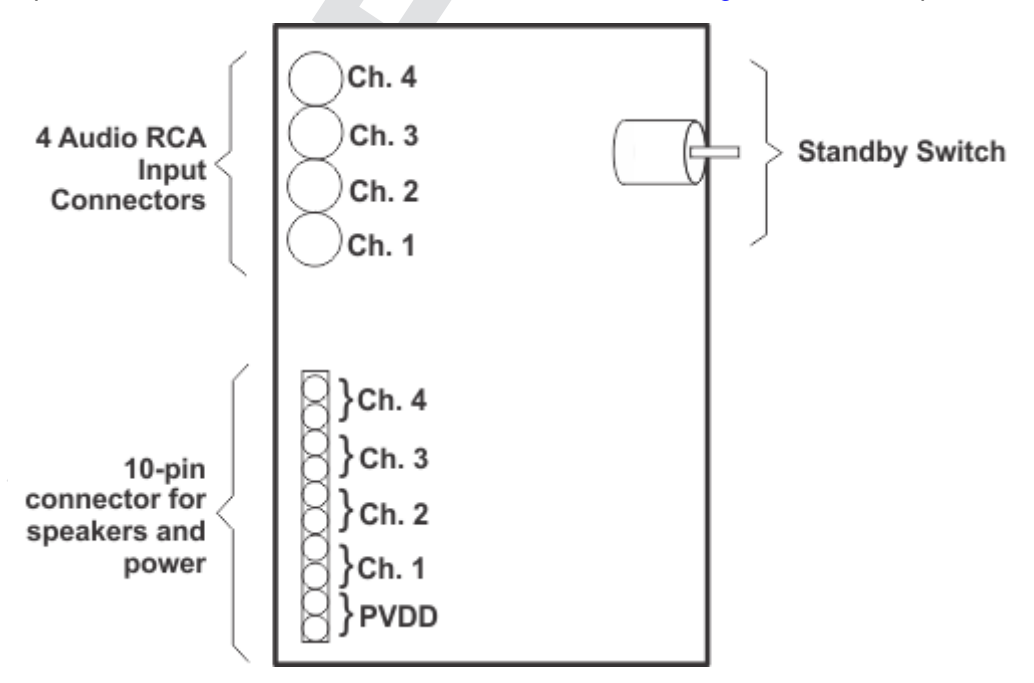

<span id="page-3-3"></span>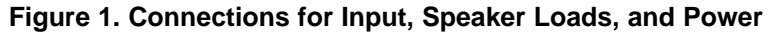

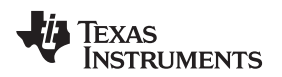

# <span id="page-4-0"></span>**1.3 Initial Power Up**

Before applying power, check to make sure the standby control switch is in the Standby OFF position, as shown in [Figure](#page-4-4) 2.

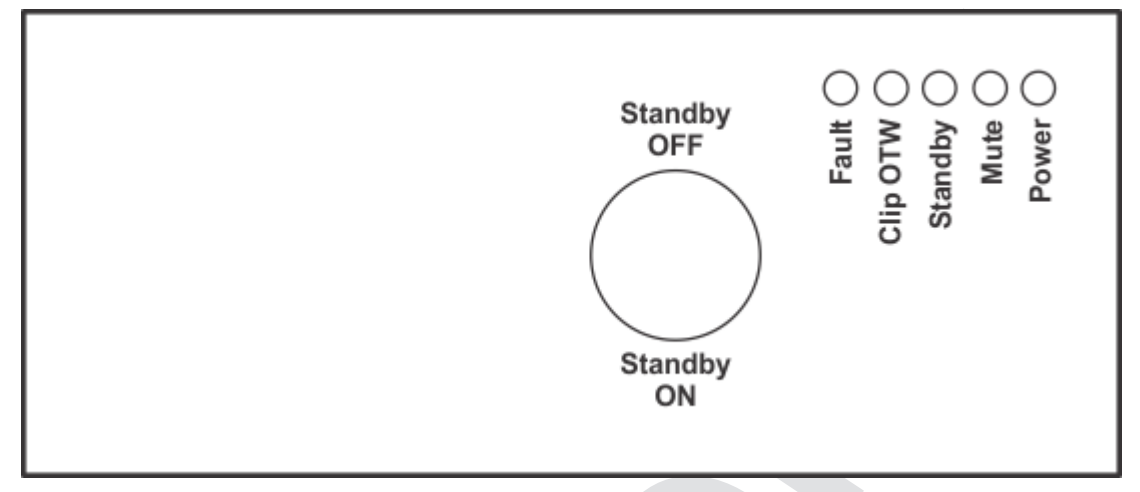

**Figure 2. Front Panel Labels**

<span id="page-4-4"></span>Apply power: the Standby, Mute, and Power LEDs should be on. This indicates that the unit is powered, and the TAS5514B is in Standby Mode. The TAS5514B is place into play mode by simply moving the toggle switch to the Standby OFF position. The Fault LED may flash once and then go off. This is the device automatically clearing the faults at startup.

# <span id="page-4-1"></span>**2 EVM Description**

# <span id="page-4-2"></span>**2.1 Description of Inputs**

# **2.1.1 Analog Inputs**

The TAS5424B EVM provides balanced input and the TAS5514B EVM provides unbalanced (singleended) inputs. The four RCA jacks on either EVM are provided for the audio input. The unbalanced inputs have the shield of the RCA connected to ground. The balanced inputs have the plus (+) input on the center pin of the RCA and the minus (–) input on the shield. The balanced ground can be connected to the chassis or Power– (GND).

# **2.1.2 Power**

The EVM requires one dc power connection. The connection is made through a 10-pin supplied connector. The black wire is ground and the red wire is connected to PVDD, which can range from 6 to 24 Vdc.

# <span id="page-4-3"></span>**2.2 Description of Outputs**

# **2.2.1 Speaker and Power Connections**

The 10-pin connector on the EVM and the wiring harness provide the power connections and the speaker connections. The power connection consists of a pair of red and black twisted wires, which correspond to the plus (+) input and minus (–) input, respectively. This pair of wires must be attached to a power supply.

The speaker connections consist of the remaining four pairs of red and white twisted wire. Each pair of red and white wires corresponds with a channel. The red wire corresponds to the plus (+) output, and the white wire corresponds to the minus (-) output. These wires must be terminated to a speaker load or resistive load.

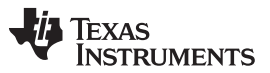

EVM Description [www.ti.com](http://www.ti.com)

See [Figure](#page-5-1) 1for more details on the 10-pin connector on the EVM, Figure 3for more details about the speaker cables, and [Figure](#page-5-2) 4for the power and speaker-cables connections to the EVM.

<span id="page-5-1"></span>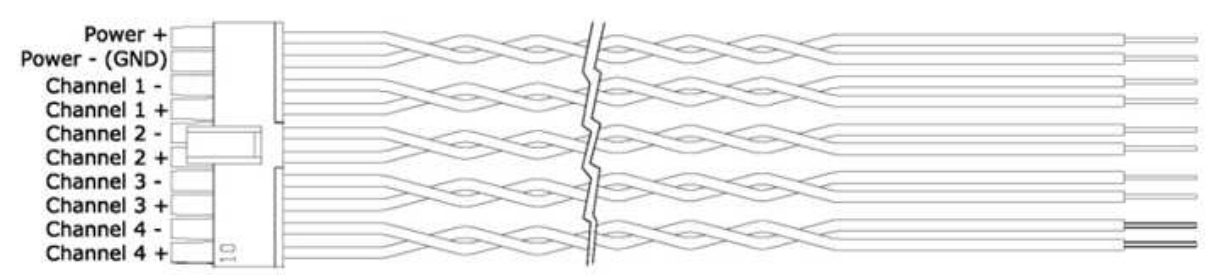

**Figure 3. Wiring Harness for Power and Speaker Connections**

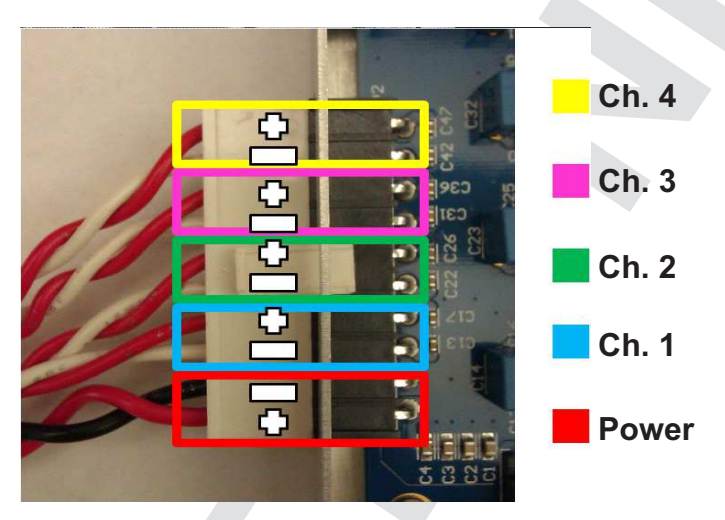

**Figure 4. Power and Speaker Connections to the EVM**

<span id="page-5-2"></span>**NOTE:** Do not connect any of the speaker outputs to ground. The TAS5514B has full bridged outputs; connecting to ground triggers a fault.

The outputs can be paralleled by connecting the plus  $(+)$  of one channel to the plus  $(+)$  of the other channel. The minus (–) connection of one channel and the minus (–) connection of the other channel must be connected also. See the data sheet for more details on parallel outputs (PBTL).

# <span id="page-5-0"></span>**2.3 Controls**

# **2.3.1 Standby**

The standby switch is located on the front panel. Having the toggle in the Standby ON position forces the TAS5514B into the standby mode. This is the same as a power-on reset (POR). POR shuts down the device.

Setting the switch to the Standby OFF position puts the device in the EVM into the power up mode. The amplifier will perform load diagnostics and then will place the amplifier outputs into play mode. Please note, that any channel that has a shorted load, short to ground, or a short to power will not be placed into play mode.

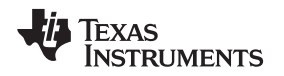

# <span id="page-6-0"></span>**2.4 Indicator Description**

There are five LED indicators on the chassis next to the standby switch. The LED farthest away from the standby switch is for the 3.3 Vdc supply. The 3.3 V supply is needed for the LEDs and the standby circuit. The other four LEDs output pins: FAULT, CLIP\_OTW, STANDBY, and MUTE. In normal play mode, these four LEDs should not light.

# <span id="page-6-1"></span>**3 TAS5514B EVM Schematic**

The schematic for the TAS5514BDKD EVM is shown on the following pages.

# **TAS5514BDKD EVM Schematic**

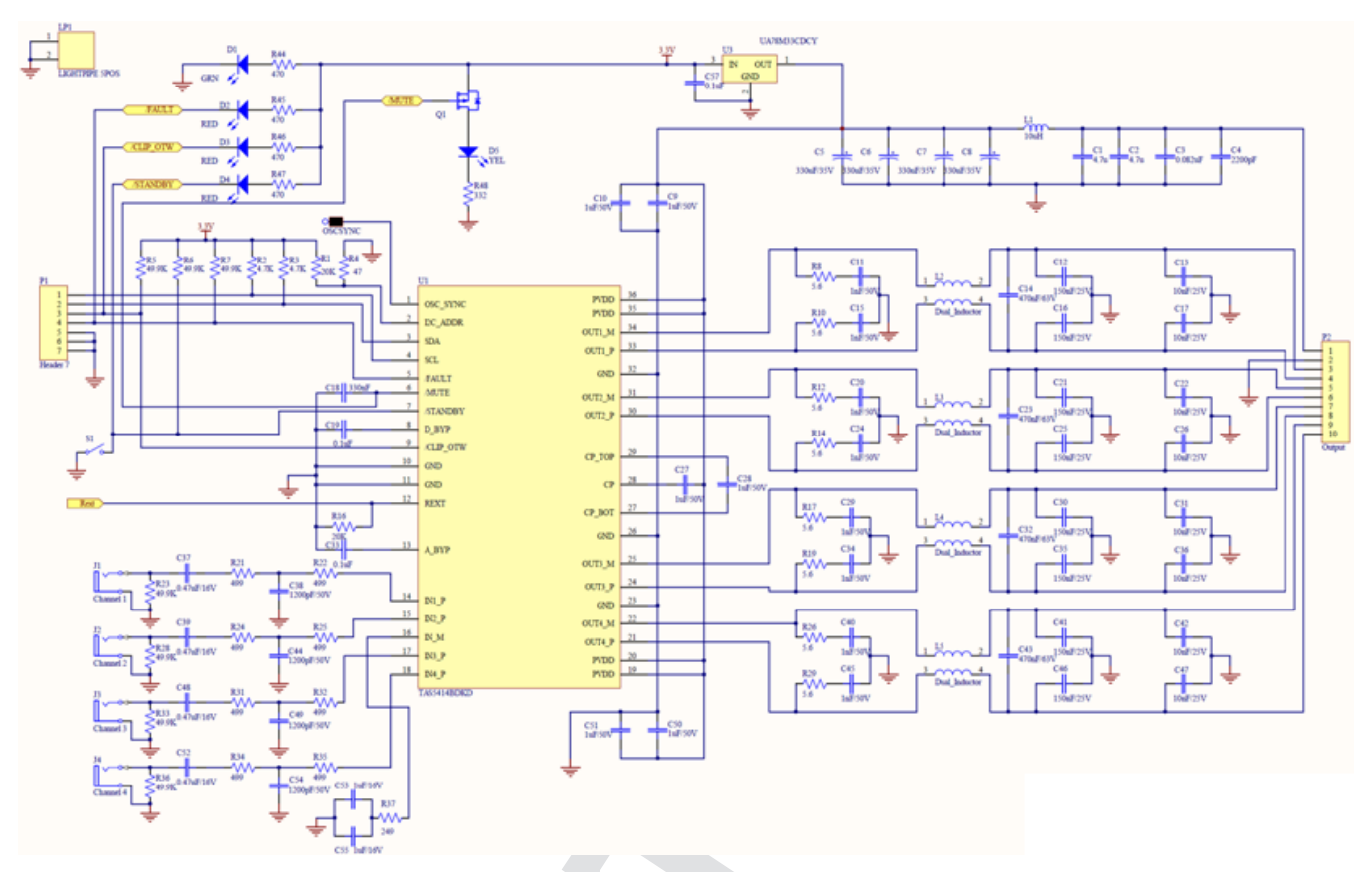

# <span id="page-7-0"></span>**4 Board Layouts**

<span id="page-7-1"></span>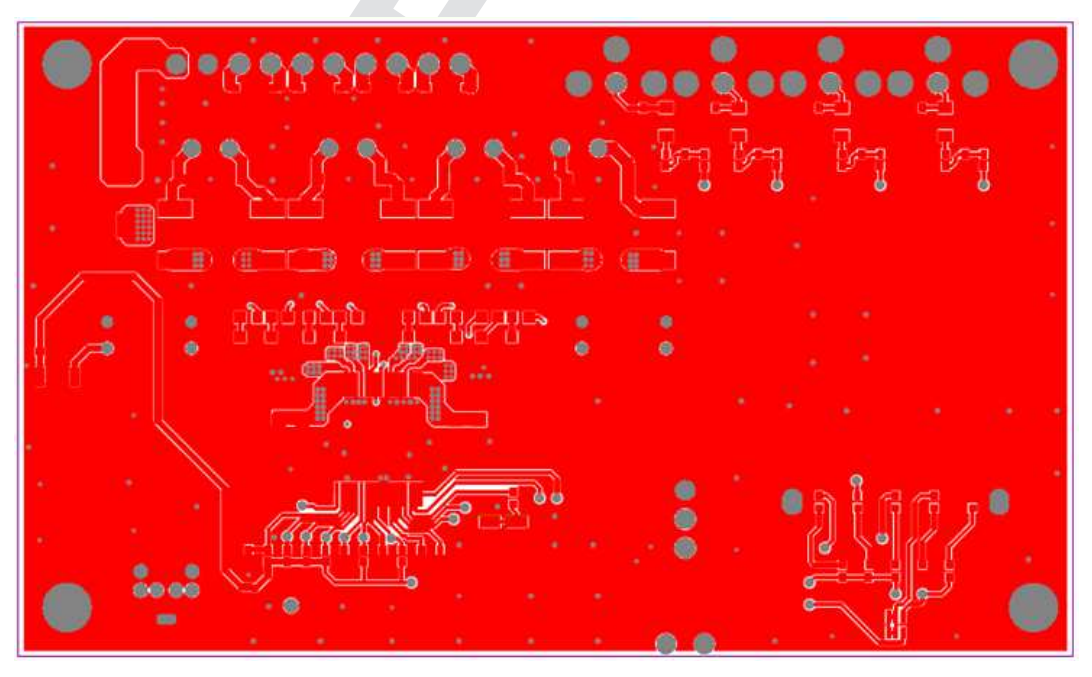

**Figure 5. TAS5514BDKD Top Layer**

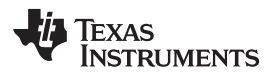

[www.ti.com](http://www.ti.com) Board Layouts

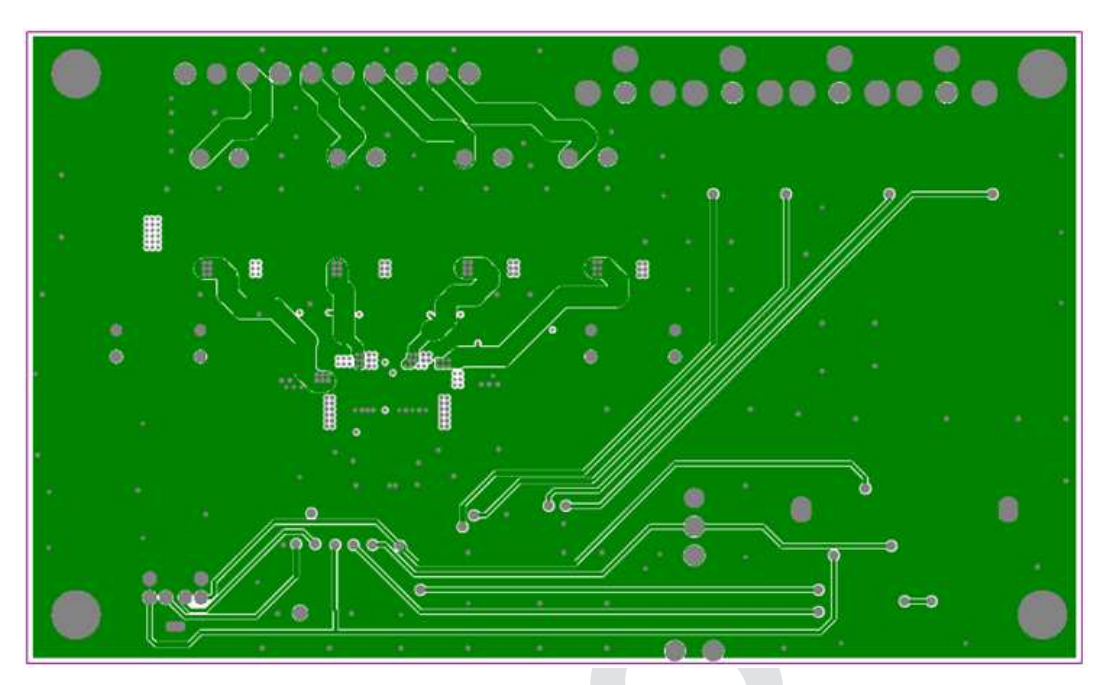

**Figure 6. TAS5514BDKD Mid Layer Level 1**

<span id="page-8-0"></span>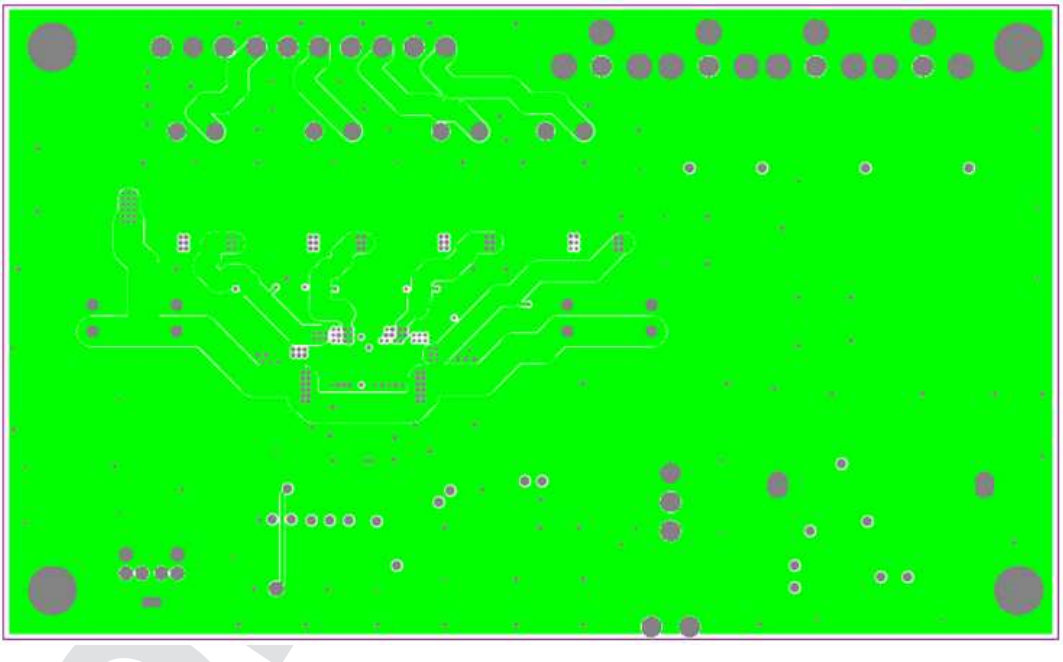

<span id="page-8-1"></span>**Figure 7. TAS5514BDKD Mid Layer Level 2**

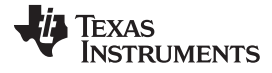

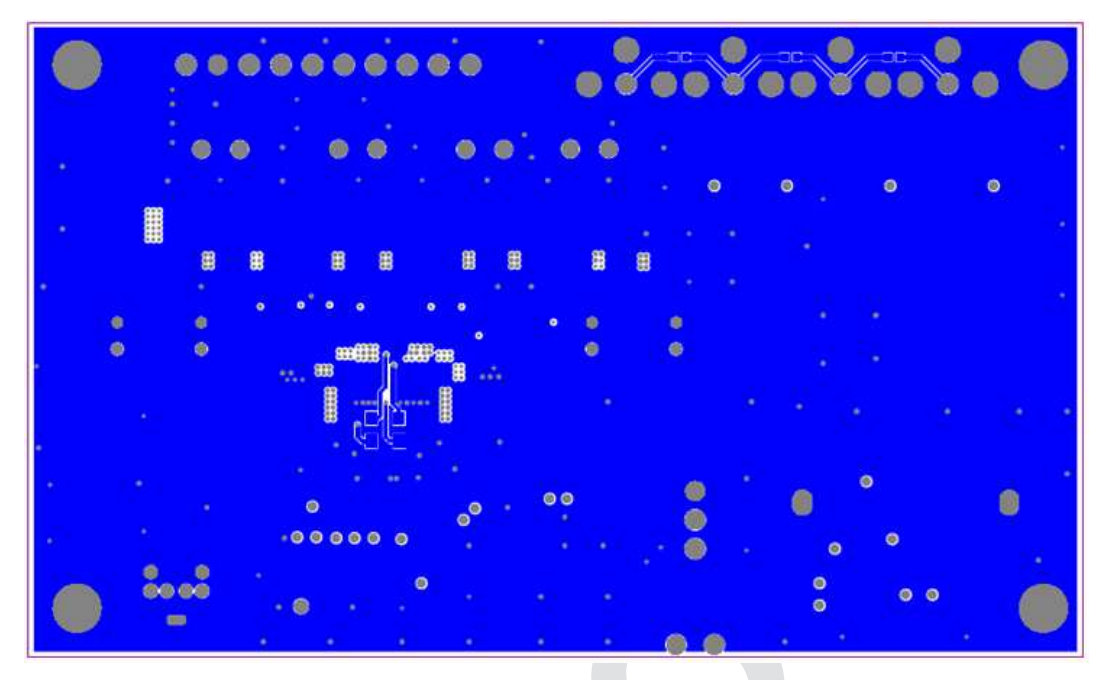

**Figure 8. TAS5514BDKD Bottom Layer**

<span id="page-9-1"></span><span id="page-9-0"></span>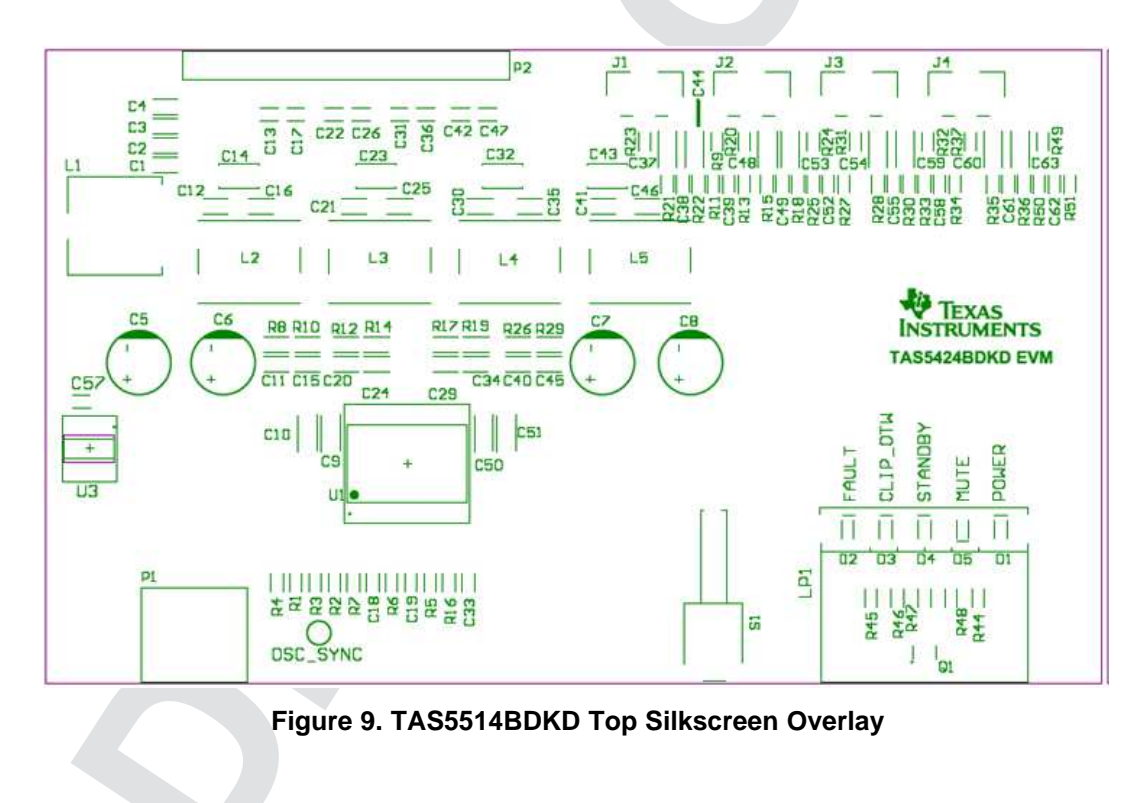

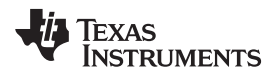

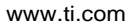

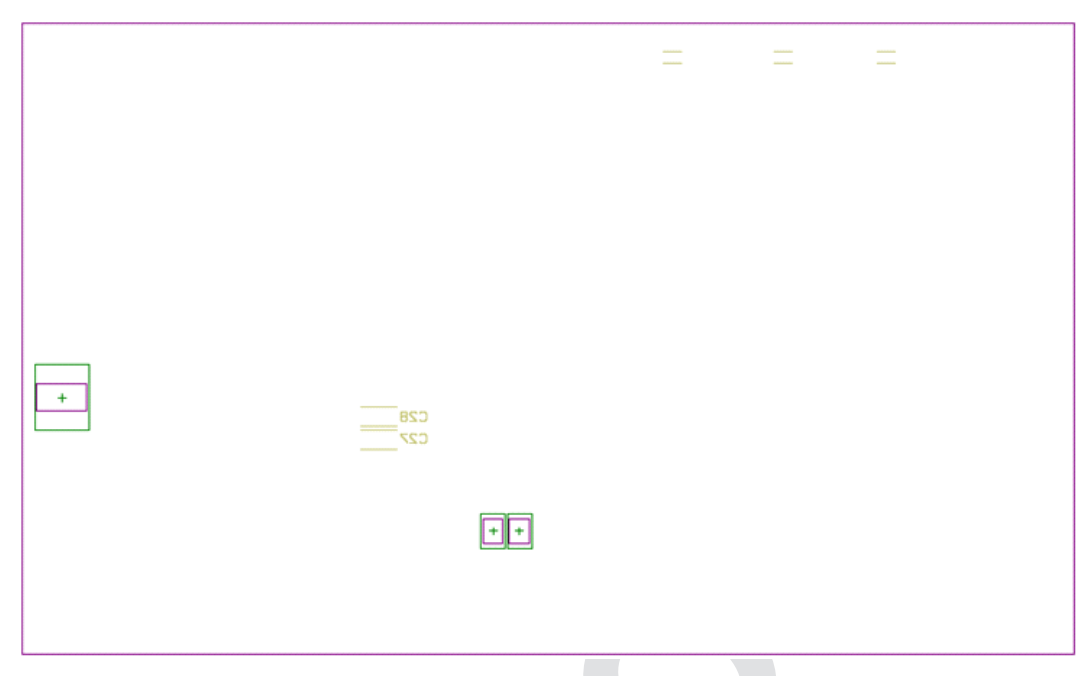

**Figure 10. TAS5514BDKD Bottom Silkscreen Overlay**

# <span id="page-10-2"></span><span id="page-10-1"></span><span id="page-10-0"></span>**5 Bill of Materials**

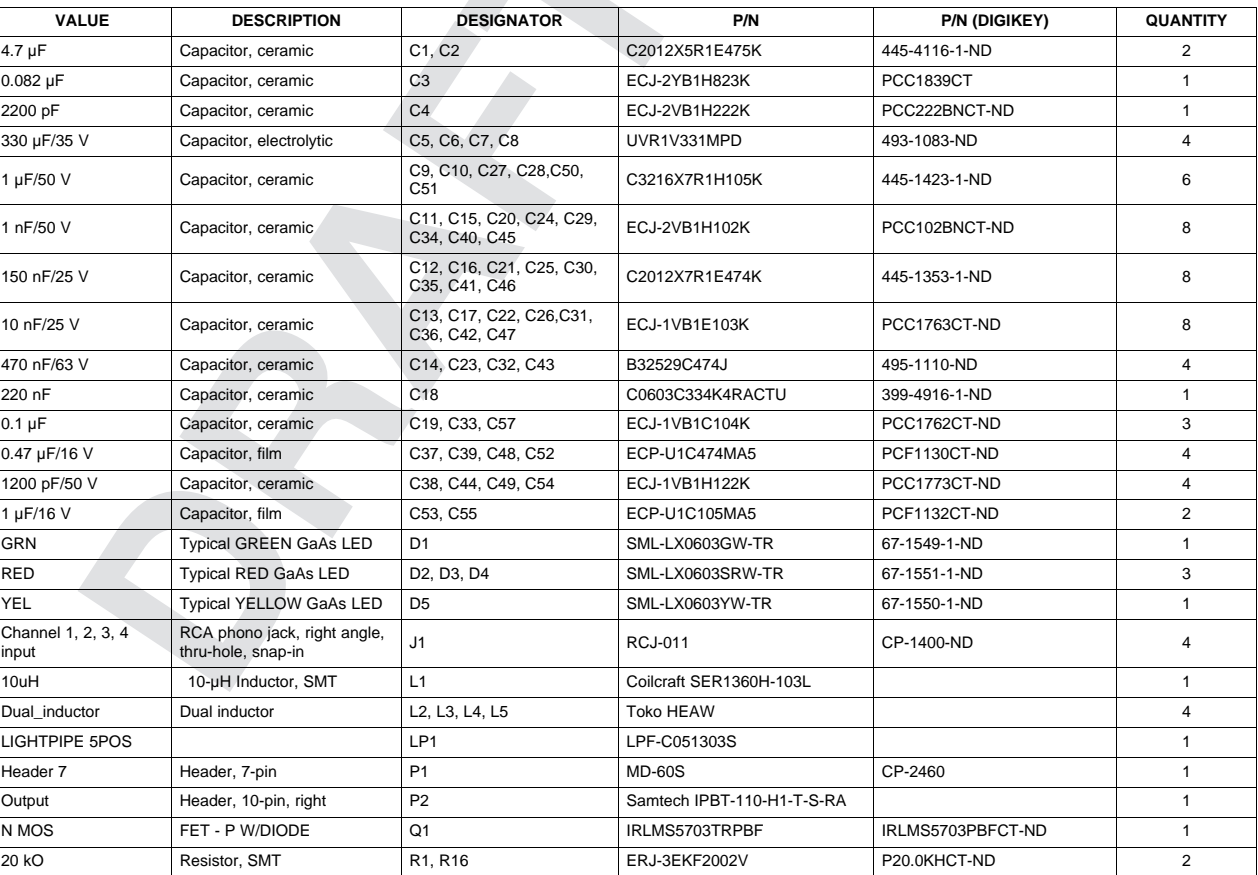

# **Table 1. Bill of Materials for TAS5514BDKD**

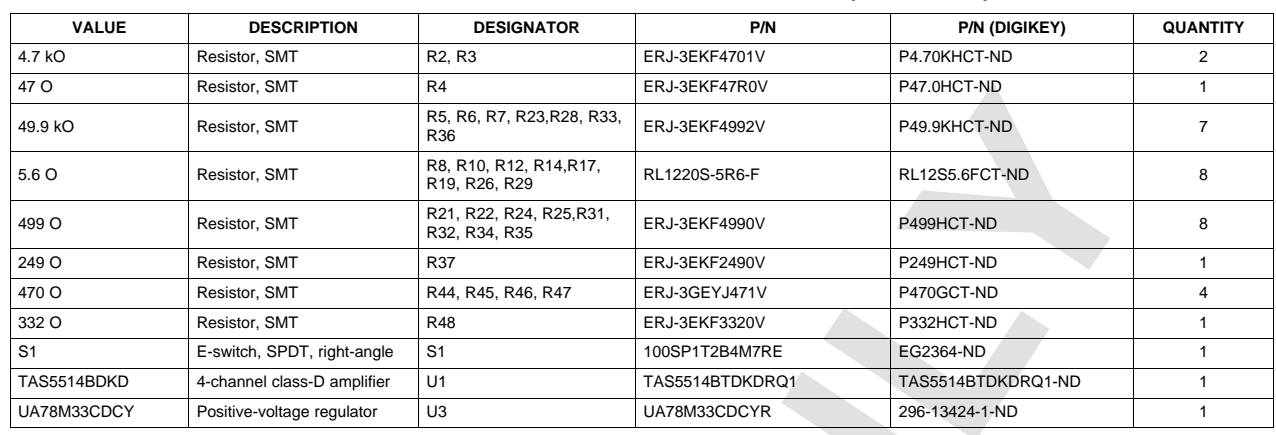

# **Table 1. Bill of Materials for TAS5514BDKD (continued)**

# <span id="page-11-0"></span>**6 Related Documentation from Texas Instruments**

The TAS5514B, TAS5424B, Four-Channel Automotive Digital Amplifiers data sheet can be found online at [www.ti.com](http://www.ti.com).

#### **Evaluation Board/Kit Important Notice**

Texas Instruments (TI) provides the enclosed product(s) under the following conditions:

This evaluation board/kit is intended for use for **ENGINEERING DEVELOPMENT, DEMONSTRATION, OR EVALUATION PURPOSES ONLY** and is not considered by TI to be a finished end-product fit for general consumer use. Persons handling the product(s) must have electronics training and observe good engineering practice standards. As such, the goods being provided are not intended to be complete in terms of required design-, marketing-, and/or manufacturing-related protective considerations, including product safety and environmental measures typically found in end products that incorporate such semiconductor components or circuit boards. This evaluation board/kit does not fall within the scope of the European Union directives regarding electromagnetic compatibility, restricted substances (RoHS), recycling (WEEE), FCC, CE or UL, and therefore may not meet the technical requirements of these directives or other related directives.

Should this evaluation board/kit not meet the specifications indicated in the User's Guide, the board/kit may be returned within 30 days from the date of delivery for a full refund. THE FOREGOING WARRANTY IS THE EXCLUSIVE WARRANTY MADE BY SELLER TO BUYER AND IS IN LIEU OF ALL OTHER WARRANTIES, EXPRESSED, IMPLIED, OR STATUTORY, INCLUDING ANY WARRANTY OF MERCHANTABILITY OR FITNESS FOR ANY PARTICULAR PURPOSE.

The user assumes all responsibility and liability for proper and safe handling of the goods. Further, the user indemnifies TI from all claims arising from the handling or use of the goods. Due to the open construction of the product, it is the user's responsibility to take any and all appropriate precautions with regard to electrostatic discharge.

EXCEPT TO THE EXTENT OF THE INDEMNITY SET FORTH ABOVE, NEITHER PARTY SHALL BE LIABLE TO THE OTHER FOR ANY INDIRECT, SPECIAL, INCIDENTAL, OR CONSEQUENTIAL DAMAGES.

TI currently deals with a variety of customers for products, and therefore our arrangement with the user **is not exclusive.**

TI assumes no liability for applications assistance, customer product design, software performance, or infringement of patents or **services described herein.**

Please read the User's Guide and, specifically, the Warnings and Restrictions notice in the User's Guide prior to handling the product. This notice contains important safety information about temperatures and voltages. For additional information on TI's environmental and/or safety programs, please contact the TI application engineer or visit [www.ti.com/esh](http://www.ti.com/corp/docs/csr/environment/ESHPolicyandPrinciples.shtml).

No license is granted under any patent right or other intellectual property right of TI covering or relating to any machine, process, or combination in which such TI products or services might be or are used.

# **FCC Warning**

This evaluation board/kit is intended for use for **ENGINEERING DEVELOPMENT, DEMONSTRATION, OR EVALUATION PURPOSES ONLY** and is not considered by TI to be a finished end-product fit for general consumer use. It generates, uses, and can radiate radio frequency energy and has not been tested for compliance with the limits of computing devices pursuant to part 15 of FCC rules, which are designed to provide reasonable protection against radio frequency interference. Operation of this equipment in other environments may cause interference with radio communications, in which case the user at his own expense will be required to take whatever measures may be required to correct this interference.

### **EVM Warnings and Restrictions**

It is important to operate this EVM within the input voltage range of and the output voltage range of .

Exceeding the specified input range may cause unexpected operation and/or irreversible damage to the EVM. If there are questions concerning the input range, please contact a TI field representative prior to connecting the input power.

Applying loads outside of the specified output range may result in unintended operation and/or possible permanent damage to the EVM. Please consult the EVM User's Guide prior to connecting any load to the EVM output. If there is uncertainty as to the load specification, please contact a TI field representative.

During normal operation, some circuit components may have case temperatures greater than . The EVM is designed to operate properly with certain components above as long as the input and output ranges are maintained. These components include but are not limited to linear regulators, switching transistors, pass transistors, and current sense resistors. These types of devices can be identified using the EVM schematic located in the EVM User's Guide. When placing measurement probes near these devices during operation, please be aware that these devices may be very warm to the touch.

> Mailing Address: Texas Instruments, Post Office Box 655303, Dallas, Texas 75265 Copyright © 2012, Texas Instruments Incorporated

#### **IMPORTANT NOTICE**

Texas Instruments Incorporated and its subsidiaries (TI) reserve the right to make corrections, modifications, enhancements, improvements, and other changes to its products and services at any time and to discontinue any product or service without notice. Customers should obtain the latest relevant information before placing orders and should verify that such information is current and complete. All products are sold subject to TI's terms and conditions of sale supplied at the time of order acknowledgment.

TI warrants performance of its hardware products to the specifications applicable at the time of sale in accordance with TI's standard warranty. Testing and other quality control techniques are used to the extent TI deems necessary to support this warranty. Except where mandated by government requirements, testing of all parameters of each product is not necessarily performed.

TI assumes no liability for applications assistance or customer product design. Customers are responsible for their products and applications using TI components. To minimize the risks associated with customer products and applications, customers should provide adequate design and operating safeguards.

TI does not warrant or represent that any license, either express or implied, is granted under any TI patent right, copyright, mask work right, or other TI intellectual property right relating to any combination, machine, or process in which TI products or services are used. Information published by TI regarding third-party products or services does not constitute a license from TI to use such products or services or a warranty or endorsement thereof. Use of such information may require a license from a third party under the patents or other intellectual property of the third party, or a license from TI under the patents or other intellectual property of TI.

Reproduction of TI information in TI data books or data sheets is permissible only if reproduction is without alteration and is accompanied by all associated warranties, conditions, limitations, and notices. Reproduction of this information with alteration is an unfair and deceptive business practice. TI is not responsible or liable for such altered documentation. Information of third parties may be subject to additional restrictions.

Resale of TI products or services with statements different from or beyond the parameters stated by TI for that product or service voids all express and any implied warranties for the associated TI product or service and is an unfair and deceptive business practice. TI is not responsible or liable for any such statements.

TI products are not authorized for use in safety-critical applications (such as life support) where a failure of the TI product would reasonably be expected to cause severe personal injury or death, unless officers of the parties have executed an agreement specifically governing such use. Buyers represent that they have all necessary expertise in the safety and regulatory ramifications of their applications, and acknowledge and agree that they are solely responsible for all legal, regulatory and safety-related requirements concerning their products and any use of TI products in such safety-critical applications, notwithstanding any applications-related information or support that may be provided by TI. Further, Buyers must fully indemnify TI and its representatives against any damages arising out of the use of TI products in such safety-critical applications.

TI products are neither designed nor intended for use in military/aerospace applications or environments unless the TI products are specifically designated by TI as military-grade or "enhanced plastic." Only products designated by TI as military-grade meet military specifications. Buyers acknowledge and agree that any such use of TI products which TI has not designated as military-grade is solely at the Buyer's risk, and that they are solely responsible for compliance with all legal and regulatory requirements in connection with such use.

TI products are neither designed nor intended for use in automotive applications or environments unless the specific TI products are designated by TI as compliant with ISO/TS 16949 requirements. Buyers acknowledge and agree that, if they use any non-designated products in automotive applications, TI will not be responsible for any failure to meet such requirements.

Following are URLs where you can obtain information on other Texas Instruments products and application solutions:

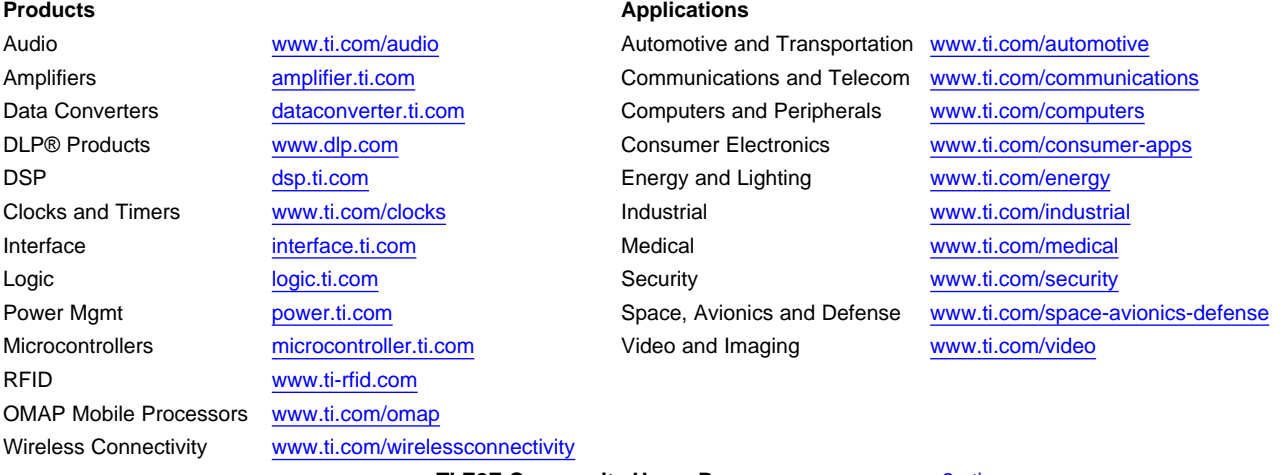

**TI E2E Community Home Page** [e2e.ti.com](http://e2e.ti.com)

Mailing Address: Texas Instruments, Post Office Box 655303, Dallas, Texas 75265 Copyright © 2012, Texas Instruments Incorporated